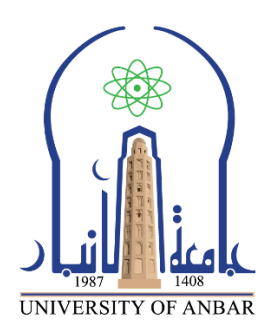

**كلية : التربية للعلوم الصرفة**

**القسم او الفرع : الرياضيات**

**المرحلة: الثالثة**

**أستاذ المادة : م.م منى حسين علي**

**اسم المادة بالغة العربية : تحليل عددي )عملي(**

**اسم المادة باللغة اإلنكليزية : Analysis Numerical**

**اسم الحاضرة األولى باللغة العربية البيانات العددية**

**اسم المحاضرة األولى باللغة اإلنكليزية : Data Numerical**

## **البيانات العدديةData Numerical المتغيرات العددية المفردةScalars** يتم تعريف قيمة عددية مفردة( وحيدة Scalar( في برنامج MATLAB من خالل كتابة اسم المتغير (الذي سنخزن فيه القيمة العددية ) ، ثم عالمة )=( ، ثم القيمة العددية المفردة . مثال نكتب االمر  $a=3$ داخل نافذة محرر االوامر Window Command ثم نضغط على مفتاح . enter وهكذا بالنسبة لبقية المتغيرات ذات القيم المفردة كما مبين في المثال التالي:  $>> a=3$  $a =$ 3  $>> b=5$  $b =$ 5  $\gg$  c=a+b  $c =$

8

## **كيفية اجراء العمليات الرياضية في برنامج**-: **MATLAB** الجدول التالي يبين كيفية اجراء العمليات الحسابية( الرفع الى االس , الضرب ، القسمة, الباقي من القسمة ، الجمع ، الطرح. )

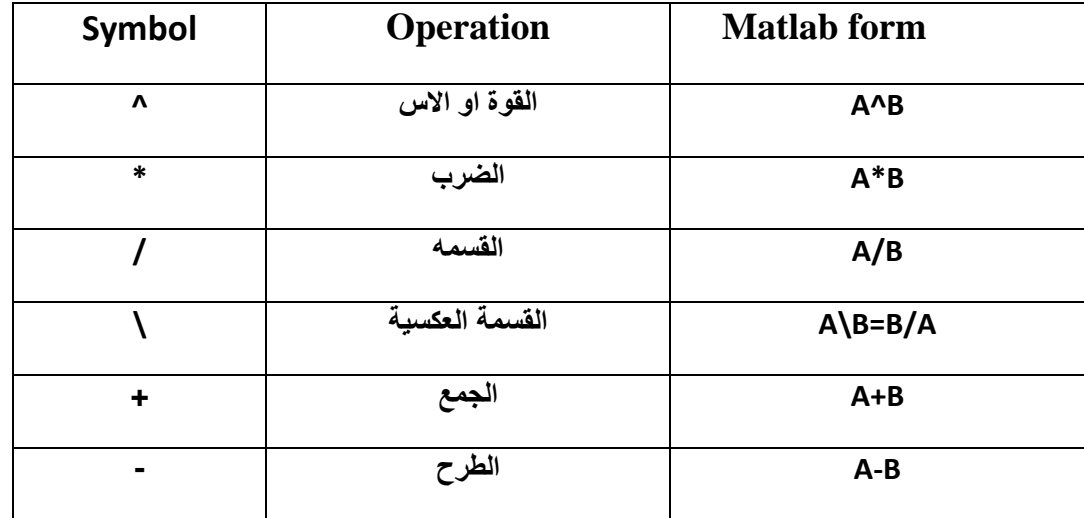

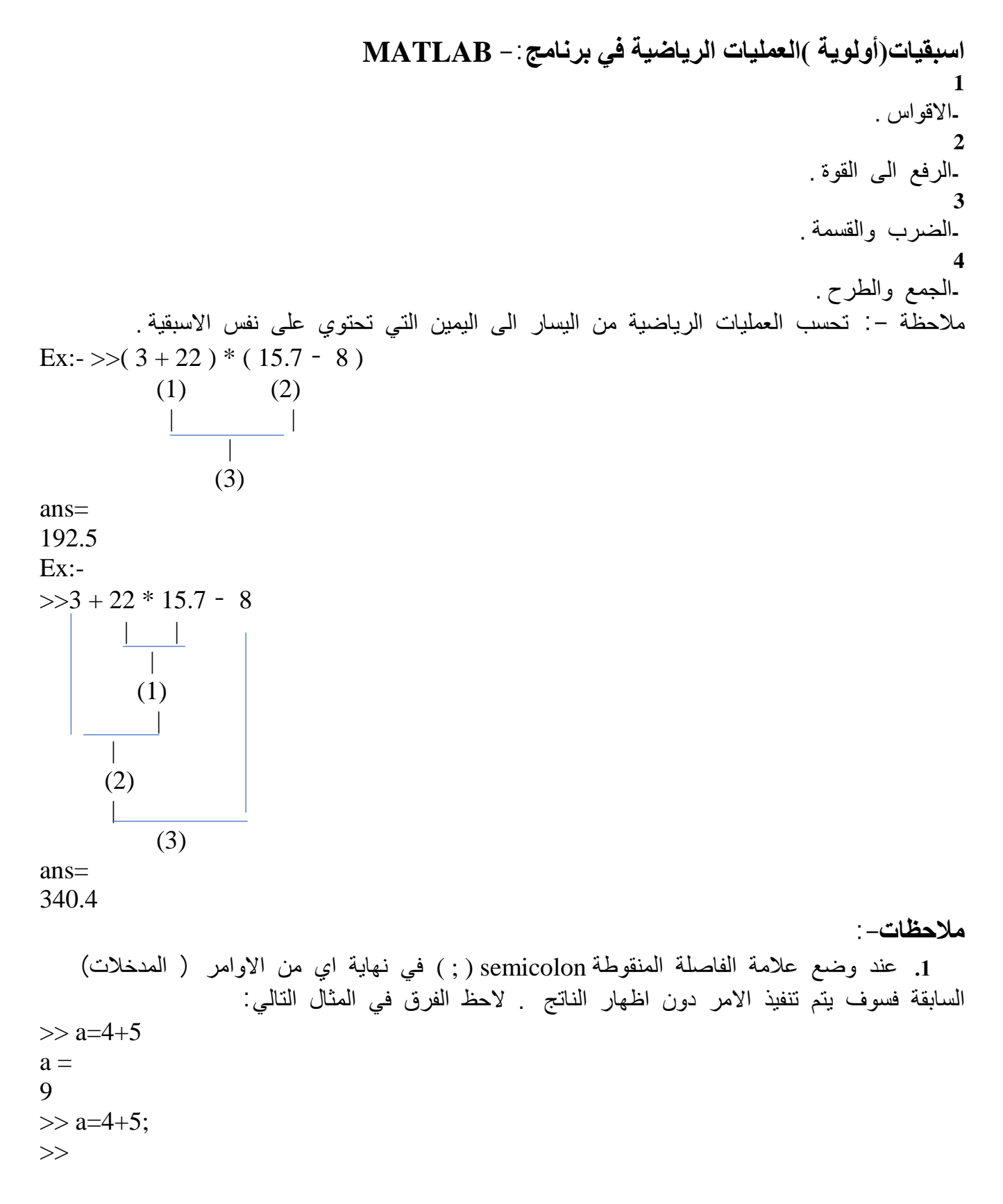

-2 اثناء كتابة البرنامج قد يحتاج المبرمج الى اضافة تعليق ليشرح سطر او جزء معين من الفقرات البرمجية للبرنامج ، او قد يحتاج الى تعطيل تنفيذ بعض االوامر بصورة مؤقتة بدال من حذفها او اعادة كتابتها مرة اخرى ، وفي برنامج MATLAB تستخدم عالمة النسبة المئوية % ثم يتم كتابة التعليق بعد العالمة مباشرة او تستخدم نفس العالمة قبل االمر المراد تعطيل تنفيذه كما يلي: >> % summation process  $>> a=4+5$  $a =$ 9 عند كتابة نفس االمر السابق بالشكل  $>>$  % a=4+5 فال يتم تنفيذ االمر ألنه متبوع بالرمز. % -3 يمكن استدعاء متغير ومعرفة قيمته بعد ان تم ادخاله في البرنامج وذلك من خالل كتابة المتغير فقط والضغط على مفتاح enter كما يلي:  $>> a$  $a =$ 

5

**بعض المتغيرات المعرفة مسبقا في برنامج الماتالب والمعروفة:**

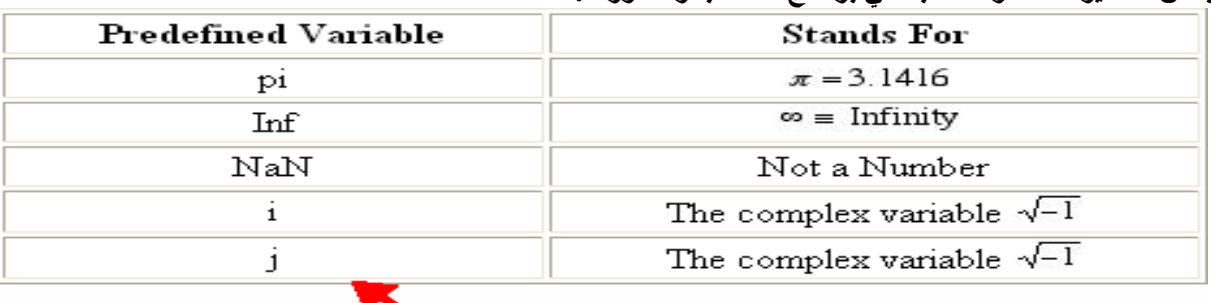

يتم كتابة تلك المتغيرات المعرفة في برنامج الماتلاب

Ex: $6\frac{10}{12}$  $\frac{10}{13} + \frac{18}{5(7)}$  $\frac{18}{5(7)} + 5(9)^2$ 

تكتب بالماتالب بهذا الشكل 2^9\*+5(7\*5)+18/(10/13)\*6<<

Ans=

410.1297

 $Ex: 2x + 5(y)^2 + 3$  =  $2*(x) + 5*(y^2) + 3$  =  $2*(x) + 5*(y^2) + 3$